## **DS-310 EPSON DS-360W Setup Guide** © 2016 Seiko Epson Corporation. All rights reserved. Printed in XXXXXX **1 DS-310 DS-360W Windows** K **EN** Do not connect a USB cable unless instructed to do so. **FR** Ne branchez pas de câble USB sauf si vous y êtes invité. **DE** Schließen Sie kein USB-Kabel an, sofern Sie nicht dazu aufgefordert werden. **NL** Sluit geen USB-kabel aan tenzij u wordt gevraagd dat te doen. **IT** Non collegare a un cavo USB a meno che non sia indicato. **ES** No conecte un cable USB a menos que se le indique que lo haga. **PT** Não ligue um cabo USB a não ser que receba instruções para o fazer. **DA** Forbind ikke et USB-kabel medmindre det angives. **FI** Älä liitä USB-kaapelia, jollei niin pyydetä tekemään. **NO** Ikke koble til en USB-kabel med mindre du blir bedt om å gjøre det.

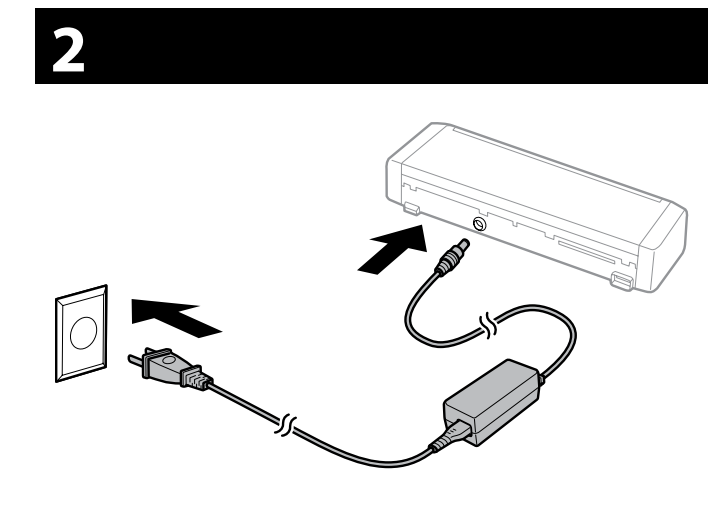

# **4**

**EN** If a Firewall alert appears, allow access for Epson applications. **FR** Si une alerte Pare-feu apparaît, autorisez l'accès aux applications Epson. **DE** Falls ein Firewall-Alarm erscheint, erlauben Sie den Zugriff für Epson-Anwendungen. **NL** Als een Firewall-waarschuwing wordt weergegeven, verleent u toegang voor Epson-toepassingen. **IT** Se compare un avviso sul firewall, consentire l'accesso alle applicazioni Epson. **ES** Si aparece una alerta de firewall, permita el acceso a las aplicaciones de Epson. **PT** Se for exibido um aviso da firewall, conceda acesso às aplicações Epson. **DA** Tillad adgang for Epson-programmer, hvis der vises en firewalladvarsel. **FI** Jos palomuurihälytys tulee näkyviin, salli käyttö Epson-sovelluksille. **NO** Hvis du får et brannmurvarsel, må du tillate tilgang for Epson-

#### **Windows**

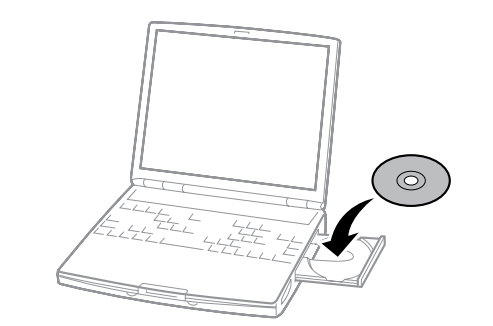

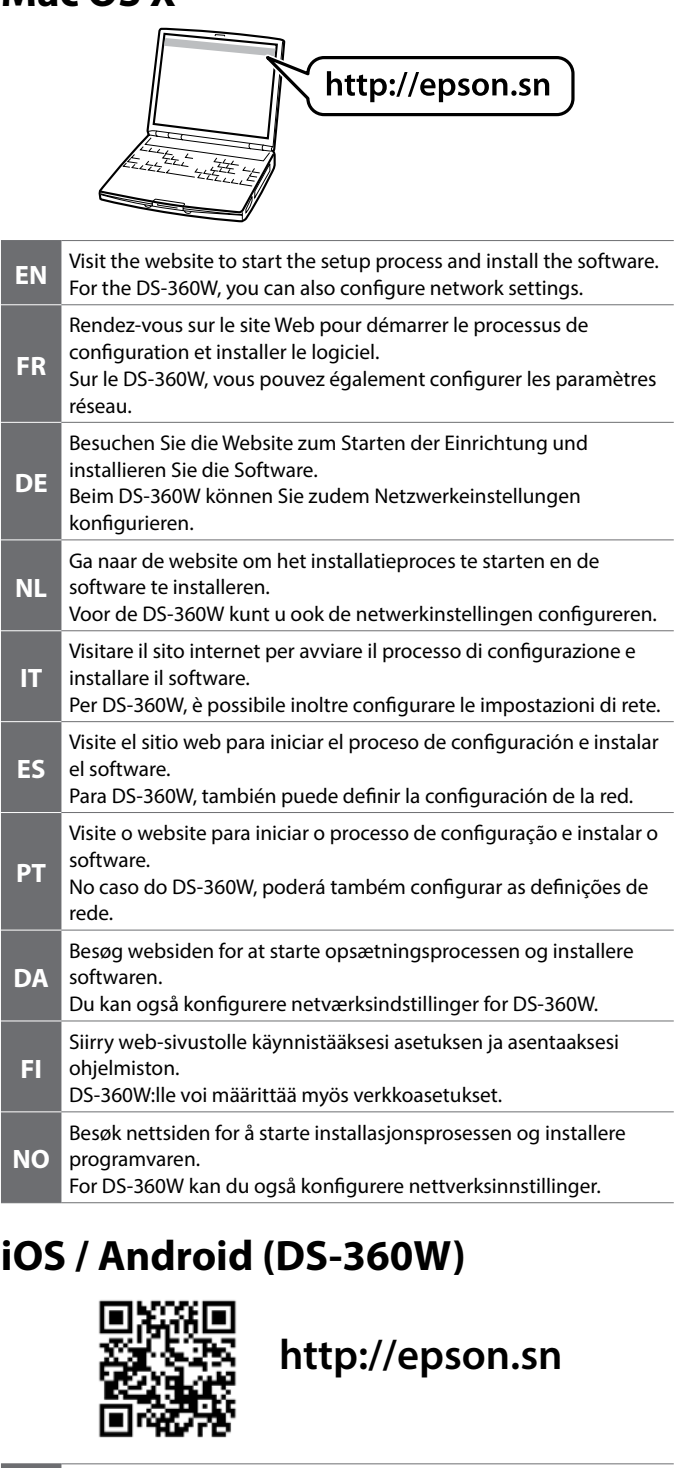

programmer.

### **Windows (No CD/DVD drive) Mac OS X**

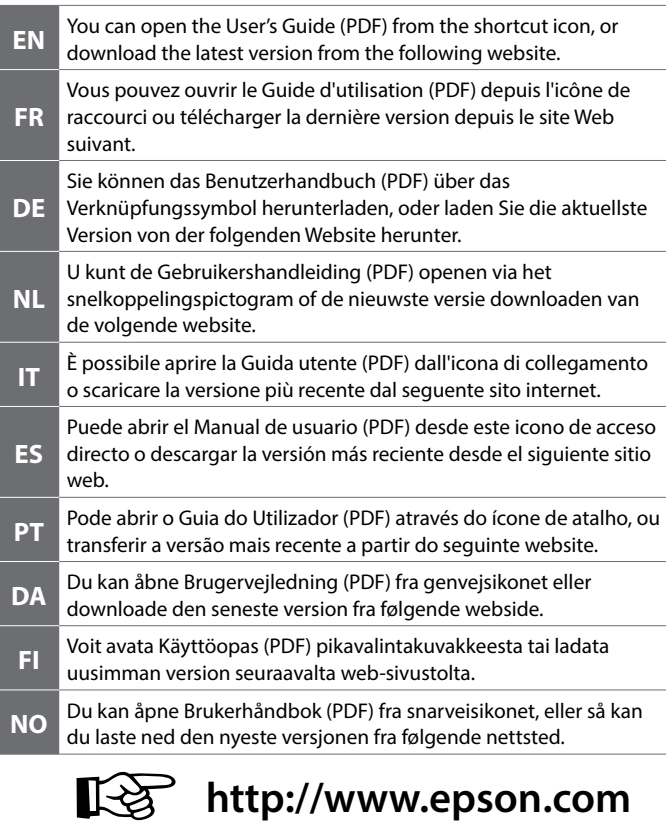

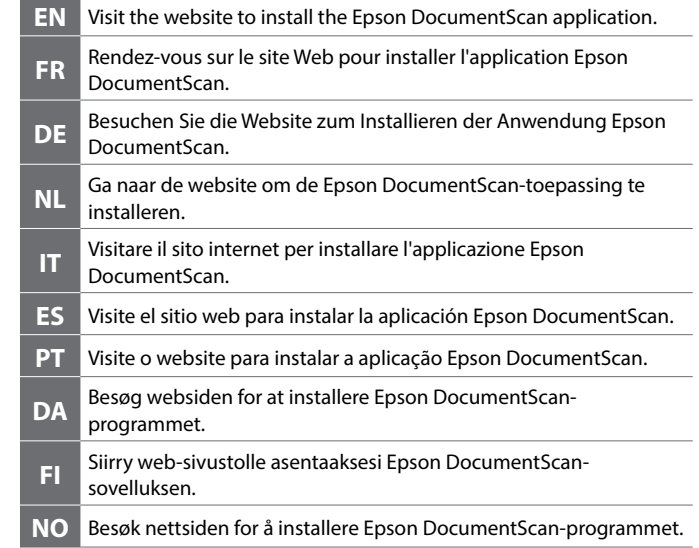

### **Questions?**

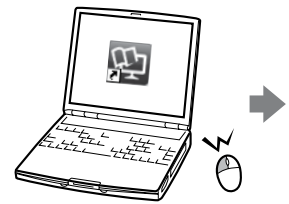

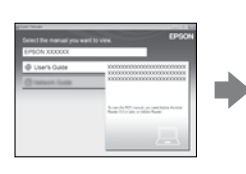

The contents of this manual and the specifications of this product are subject to change without notice.

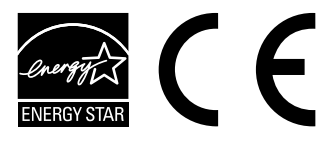

Maschinenlärminformations-Verordnung 3. GPSGV: Der höchste Schalldruckpegel beträgt 70 dB(A) oder weniger gemäss EN ISO 7779.

Das Gerät ist nicht für die Benutzung im unmittelbaren Gesichtsfeld am Bildschirmarbeitsplatz vorgesehen. Um störende Reflexionen am Bildschirmarbeitsplatz zu vermeiden, darf dieses Produkt nicht im unmittelbaren Gesichtsfeld platziert werden.

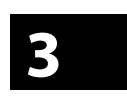

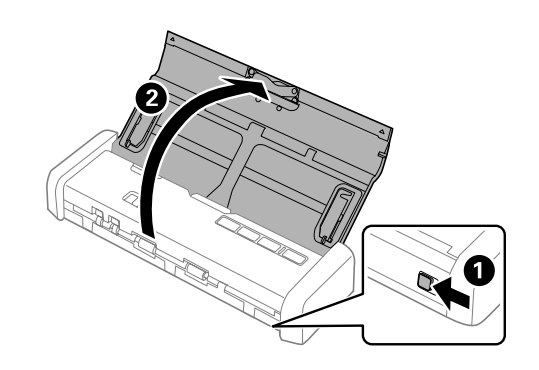

**http://epson.sn**

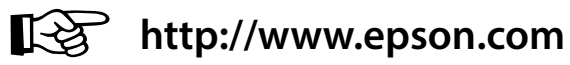

# **4**

### **DS-310 EPSON DS-360W**

### **Setup Guide**

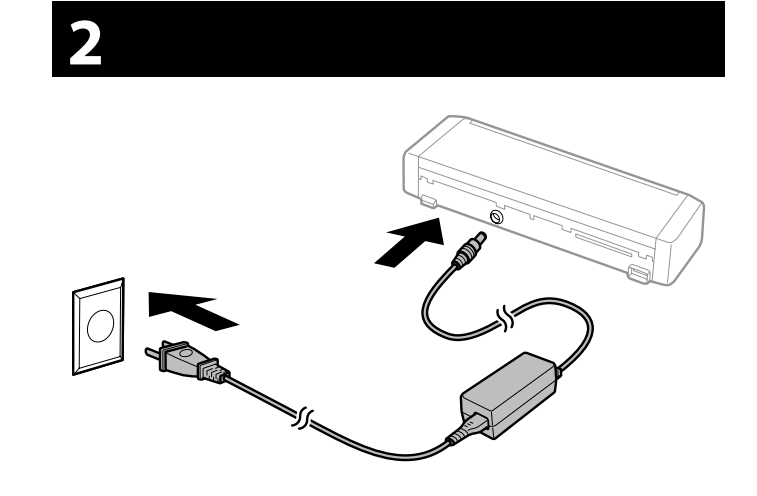

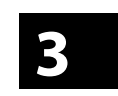

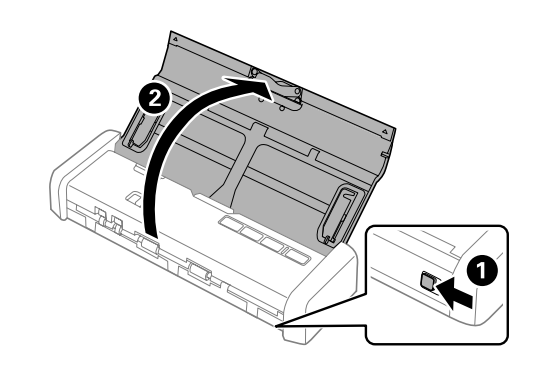

#### **Windows**

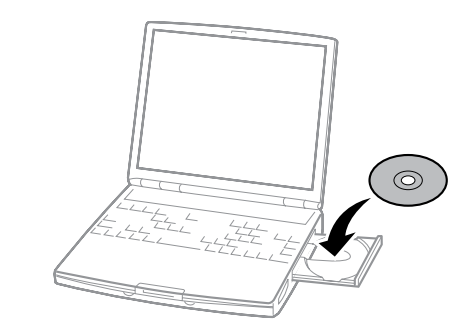

#### **Windows (No CD/DVD drive) Mac OS X**

#### **iOS / Android (DS-360W)**

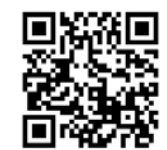

### **Questions?**

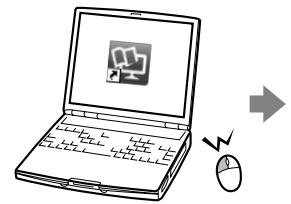

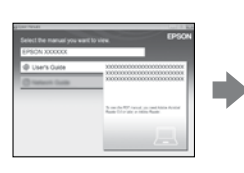

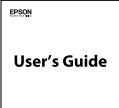

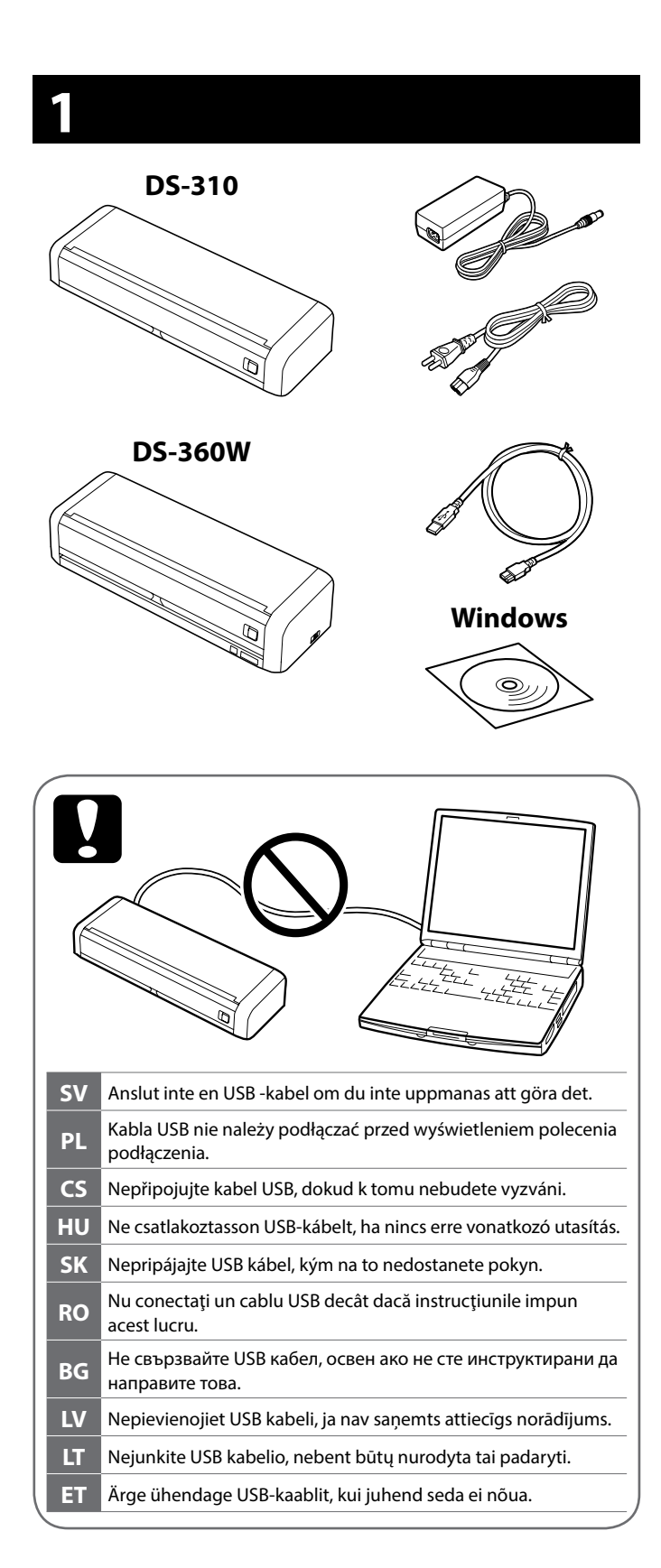

- **SV** Om en brandväggvarning visas, tillåt åtkomst för Epson -applikationer. **PL** Jeśli pojawi się alert zapory, należy zezwolić na dostęp aplikacji **E**nson **CS** Pokud se objeví upozornění brány firewall, povolte přístup aplikacím Epson. **HU** Ha tűzfallal kapcsolatos figyelmeztetés jelenik meg, engedélyezze a<br>hozzáférést az Enson-alkalmazések szín új
- hozzáférést az Epson-alkalmazások számára. **SK** Ak sa zobrazí upozornenie brány firewall, povoľte prístup pre aplikácie Epson.
- **RO** Dacă apare o alertă legată de paravanul de protecţie, permiteţi accesul pentru aplicaţiile Epson.
- **BG** Ако се появи предупреждение на защитната стена, разрешете достъп за приложенията на Epson.
- **LV** Ja parādās Firewall (ugunsmūra) brīdinājums, atļaujiet piekļuvi Epson lietotnēm.
- **LT** Jeigu pasirodys užkardos įspėjimas, leiskite Epson programėlių prieigą.
- **ET** Kui ilmub tulemüürihoiatus, lubage juurdepääs Epsoni rakendustele.

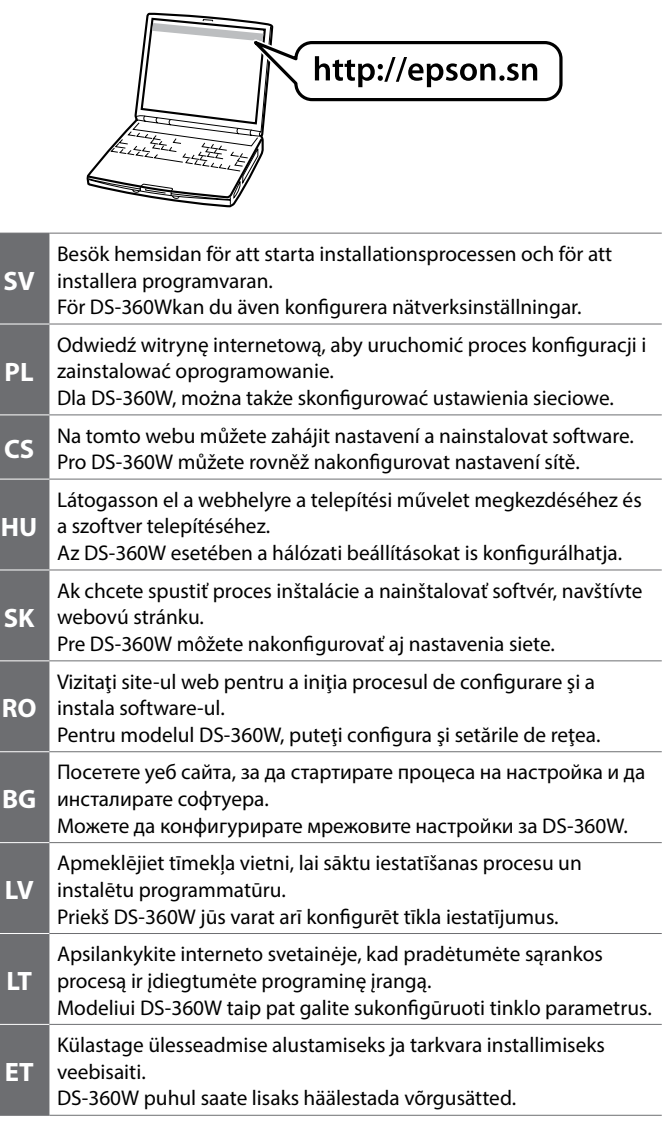

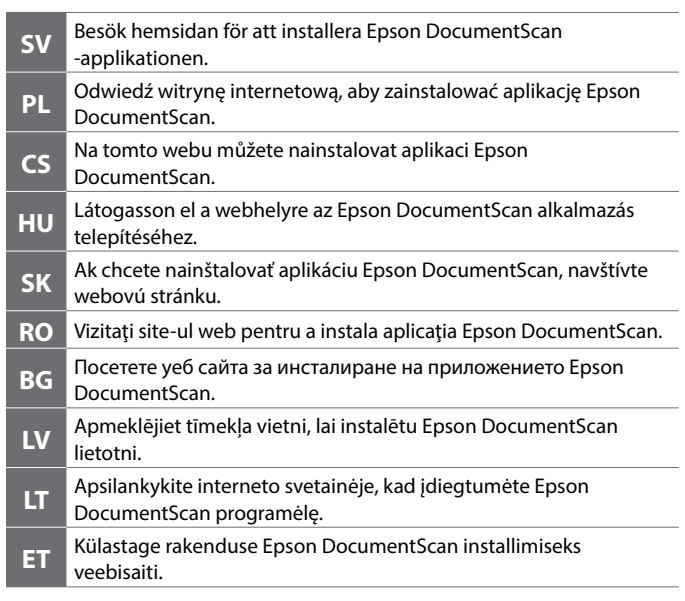

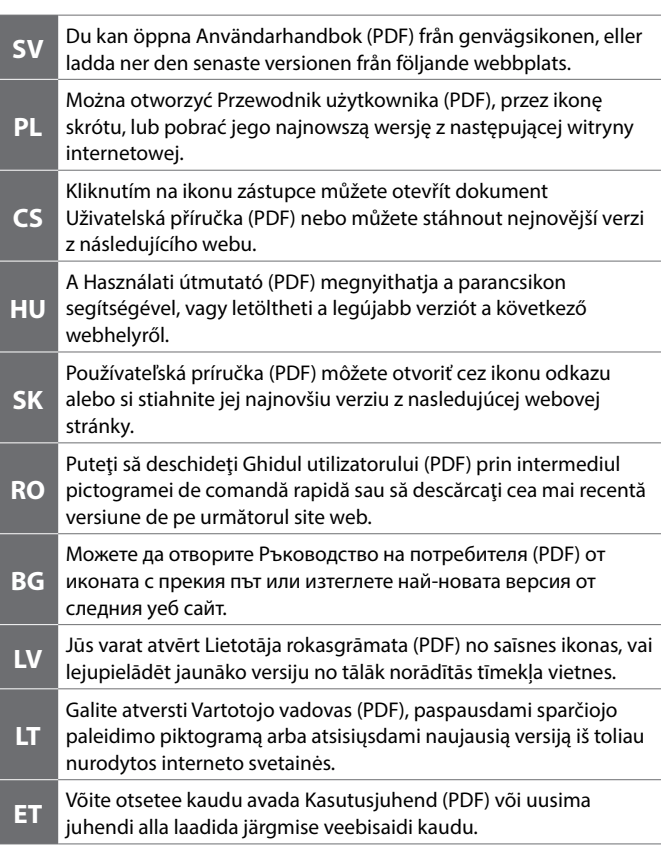